## **Staging Location on Packing Slips**

Staging Locations can now be manually entered for individual items on the Door, Frame, Hardware, Accessories and Prehung tabs of a Packing Slip. Once saved, the Staging Locations will display on the Packing Slips themselves.

## **How it works**:

1. Launch Software for Hardware and from the Logo screen click the *Contract Jobs* menu selection.

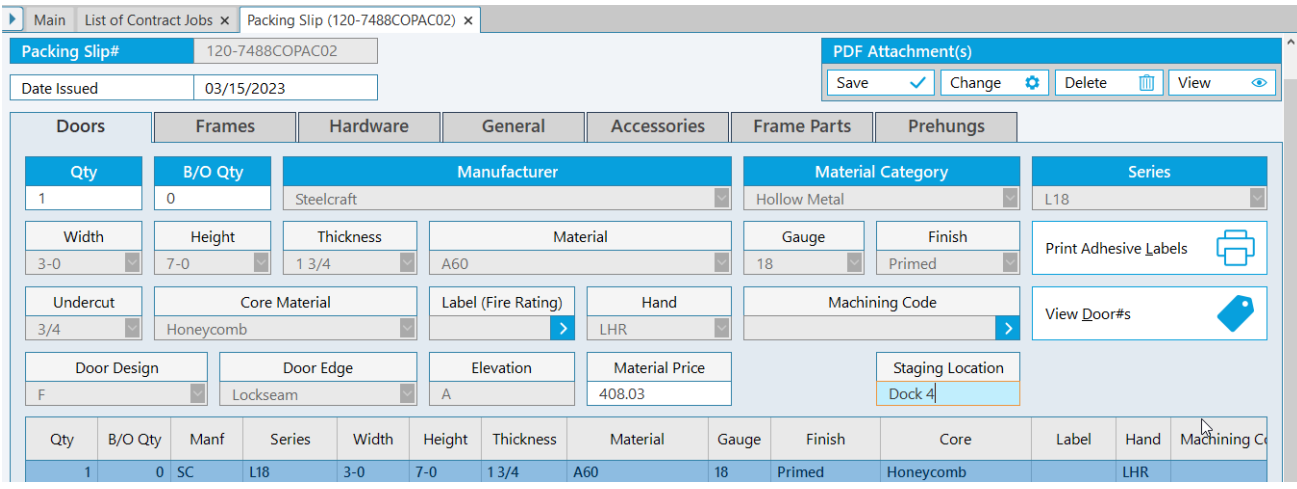

2. Open an existing Packing Slip.

- 3. To add a Staging Location to an individual item, such as a Door in the above example, click the grid line of the item and enter the desired location in the *Staging Location* text box.
	- a. **Note:** In the example above the Staging Location for the selected door is called *Dock 4*.
- 4. *Preview* your Packing Slip to see the Staging Location displayed below the selected door.

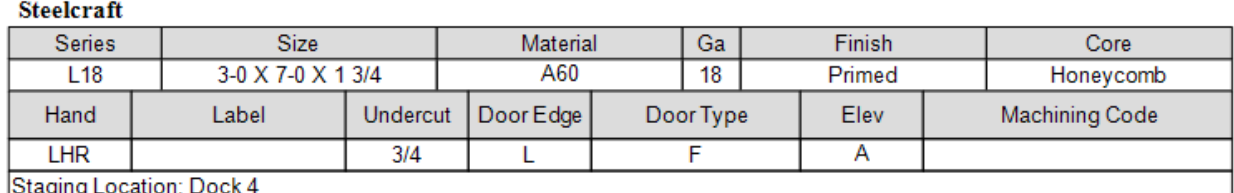

```
Total Doors: 1
         Backordered Doors: 0
```
**Doors**